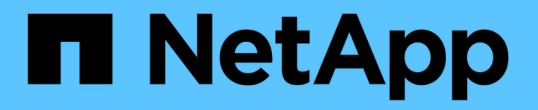

## 設定銷毀編碼設定檔 StorageGRID 11.5

NetApp April 11, 2024

This PDF was generated from https://docs.netapp.com/zh-tw/storagegrid-115/ilm/creating-erasurecoding-profile.html on April 11, 2024. Always check docs.netapp.com for the latest.

# 目錄

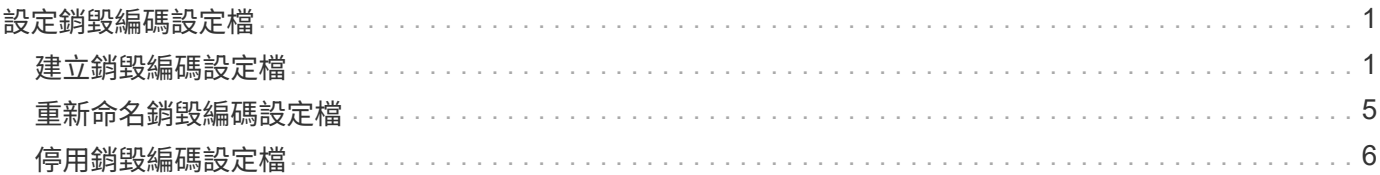

## <span id="page-2-0"></span>設定銷毀編碼設定檔

您可以將儲存資源池與銷毀編碼方案(例如6+3)建立關聯、以設定「銷毀編碼」設定 檔。然後、當您設定ILM規則的放置指示時、可以選取「刪除編碼」設定檔。如果物件符 合規則、則會根據銷毀編碼方案、建立資料和同位元檢查片段、並將其分散至儲存資源池 中的儲存位置。

- ["](#page-2-1)[建立銷毀編碼設定檔](#page-2-1)["](#page-2-1)
- ["](#page-6-0)[重新命名銷毀編碼設定檔](#page-6-0)["](#page-6-0)
- ["](#page-7-0)[停用銷毀編碼設定檔](#page-7-0)["](#page-7-0)

## <span id="page-2-1"></span>建立銷毀編碼設定檔

若要建立「刪除編碼」設定檔、請將包含「儲存節點」的儲存資源池與銷毀編碼配置建立 關聯。此關聯可決定所建立的資料和同位元檢查片段數目、以及系統將這些片段分佈在何 處。

您需要的產品

- 您必須使用支援的瀏覽器登入Grid Manager。
- 您必須擁有特定的存取權限。
- 您必須建立一個儲存集區、其中只包含一個站台或包含三個以上站台的儲存集區。只有兩個站台的儲存資源 池無法使用任何銷毀編碼方案。

關於這項工作

「刪除編碼」設定檔中使用的儲存資源池必須只包含一個站台或三個以上站台。如果您想要提供站台備援、儲存 資源池必須至少有三個站台。

( i )

您必須選取包含儲存節點的儲存資源池。您無法將歸檔節點用於銷毀編碼資料。

#### 步驟

1. 選擇\* ILM **>** Erasure Coding \*。

「刪除編碼設定檔」頁面隨即出現。

Erasure Coding Profiles ●

An Erasure Coding profile determines how many data and parity fragments are created and where those fragments are stored.

To create an Erasure Coding profile: select a storage pool and an erasure coding scheme. The storage pool must include Storage Nodes from exactly one site or from three or more sites. If you want to provide site redundancy, the storage pool must include nodes from at least three sites.

To deactivate an Erasure Coding profile that you no longer plan to use, first remove it from all ILM rules. Then, if the profile is still associated with object data, wait for those objects to be moved to new locations based on the new rules in the active ILM policy. Depending on the number of objects and the size of your StorageGRID system, it might take weeks or even months for the objects to be moved. See Managing objects with information lifecycle management for important details.

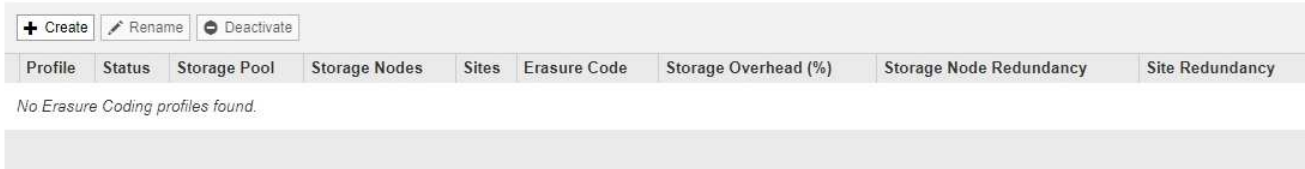

#### 2. 按一下「 \* 建立 \* 」。

#### 「建立EC設定檔」對話方塊隨即出現。

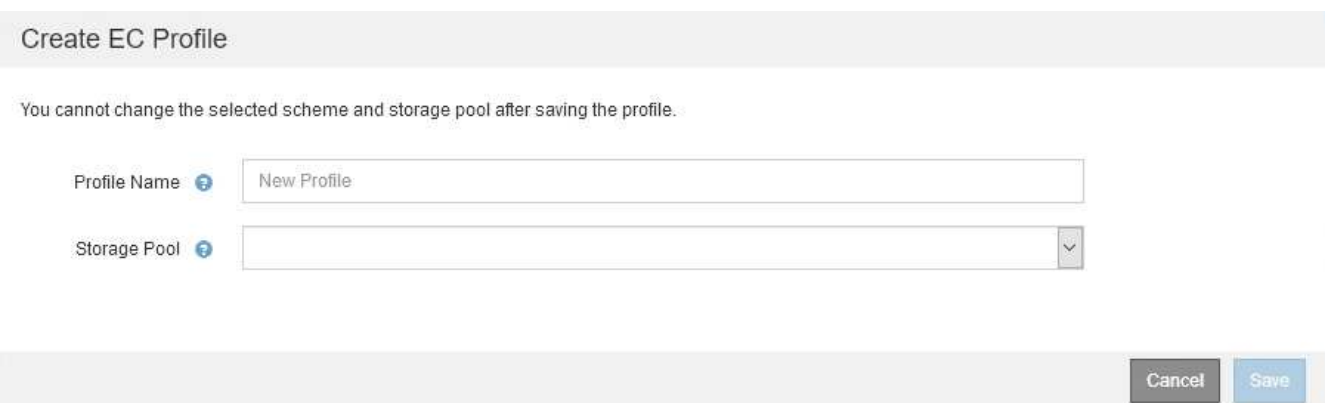

3. 輸入「刪除編碼」設定檔的唯一名稱。

銷毀編碼設定檔名稱必須是唯一的。如果您使用現有設定檔的名稱、即使該設定檔已停用、也會發生驗證錯 誤。

「刪除編碼」設定檔名稱會附加至ILM規則放置指示中的儲存資源池名稱。

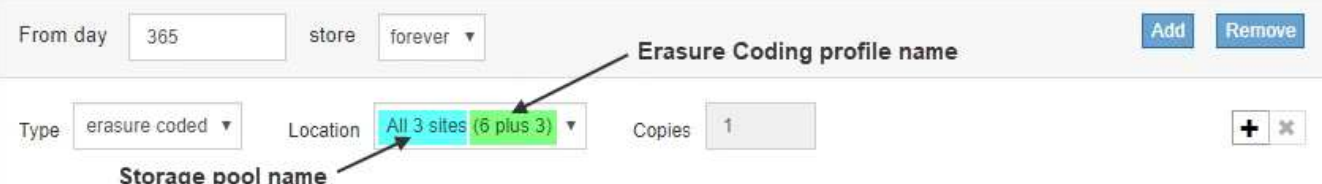

4. 選取您為此「刪除編碼」設定檔所建立的儲存資源池。

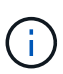

 $\mathbf{d}$ 

如果您的網格目前僅包含一個站台、您將無法使用預設的儲存資源池、所有儲存節點或任何 包含預設站台「所有站台」的儲存資源池。如果新增第二個站台、此行為可防止「刪除編 碼」設定檔變成無效。

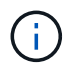

如果儲存資源池只包含兩個站台、您就無法使用該儲存資源池來進行銷毀編碼。對於有兩個 站台的儲存資源池、沒有可用的銷毀編碼方案。

當您選取儲存資源池時、可用的銷毀編碼配置清單會根據儲存池中的儲存節點和站台數目而顯示。

#### Create EC Profile

You cannot change the selected scheme and storage pool after saving the profile.

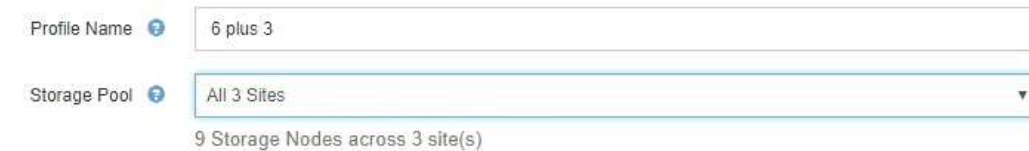

Scheme

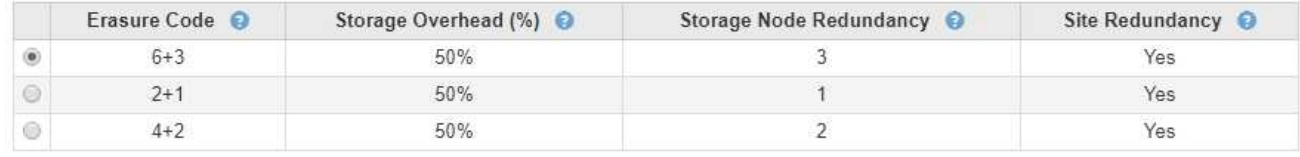

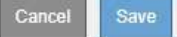

每個可用的銷毀編碼方案都會列出下列資訊:

- 銷毀程式碼:下列格式的銷毀編碼方案名稱:資料片段+同位元檢查片段。
- 儲存負荷(**%**):同位元檢查片段相對於物件資料大小所需的額外儲存容量。儲存負荷=同位元檢查片段 總數/資料片段總數。
- 儲存節點備援:儲存節點的數量、在保留擷取物件資料的能力的同時可能會遺失。
- 站台備援:選取的銷毀程式碼是否允許在站台遺失時擷取物件資料。

若要支援站台備援、所選的儲存資源池必須包含多個站台、每個站台都有足夠的儲存節點、以允許任何 站台遺失。例如、若要使用6+3銷毀編碼方案來支援站台備援、所選的儲存資源池必須包含至少三個站 台、且每個站台至少有三個儲存節點。

在下列情況下會顯示訊息:

◦ 您選取的儲存資源池不提供站台備援。當選取的儲存資源池僅包含一個站台時、預期會出現下列訊息。 您可以在ILM規則中使用此「刪除編碼」設定檔、以防止節點故障。

Scheme

Erasure Code @ Storage Overhead (%) <sup>O</sup> Storage Node Redundancy @ Site Redundancy @  $2 + 1$ 50%  $\ddot{\textbf{1}}$ No  $\circledcirc$ The selected storage pool and erasure coding scheme cannot protect object data from loss if a site is lost. To provide site redundancy, the storage pool must have at least three sites.

◦ 您選取的儲存資源池不符合任何銷毀編碼方案的需求。例如、當選取的儲存資源池只包含兩個站台時、 預期會出現下列訊息。如果您要使用銷毀編碼來保護物件資料、則必須選取一個儲存資源池、其中只有 一個站台或儲存資源池、其中有三個或更多站台。

Scheme

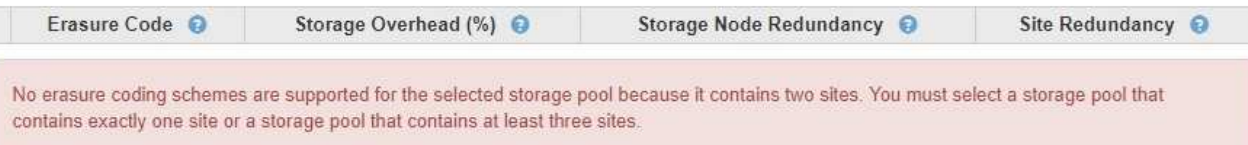

◦ 您的網格只包含一個站台、而且您選取了預設的儲存資源池、所有儲存節點或任何包含預設站台「所有 站台」的儲存資源池。

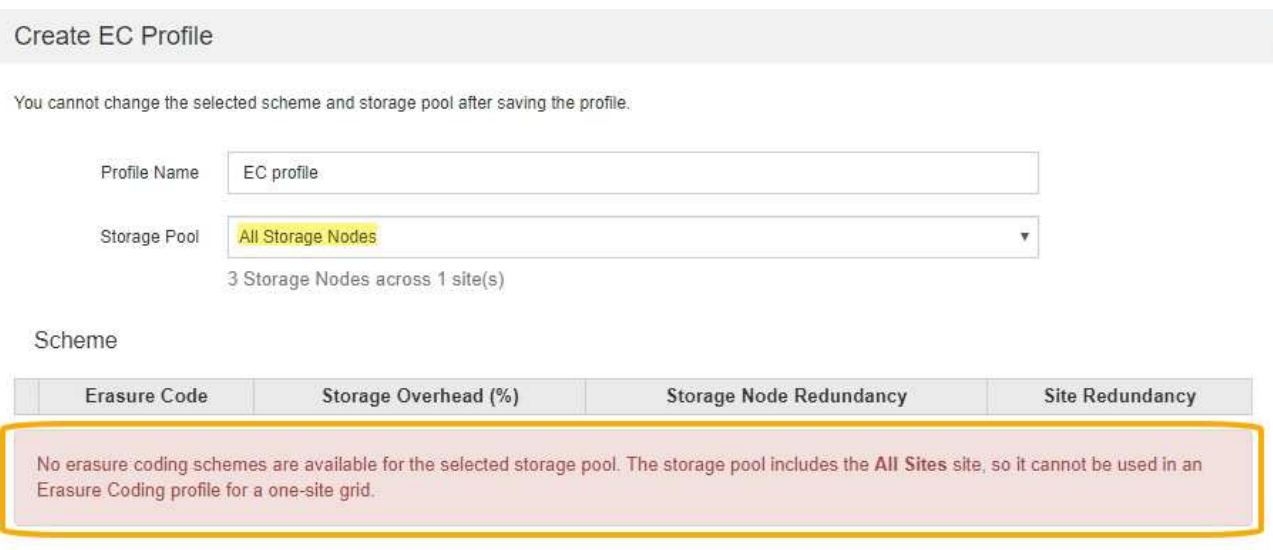

◦ 您選取的銷毀編碼方案和儲存資源池會與另一個「刪除編碼」設定檔重疊。

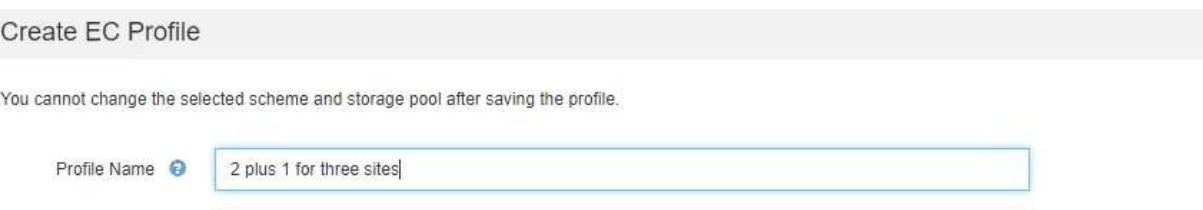

Scheme

Storage Pool <sup>O</sup>

All 3 Sites

9 Storage Nodes across 3 site(s)

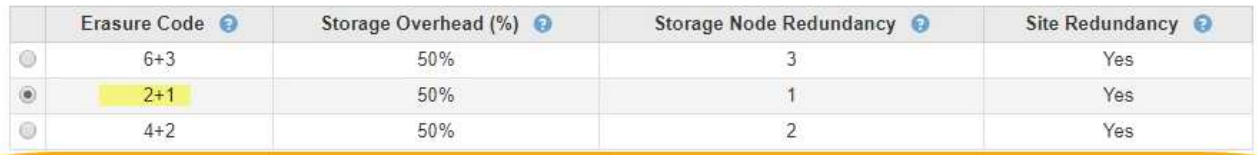

The selected storage pool and erasure coding scheme overlap an existing Erasure Coding profile. Use caution if you apply this new profile to objects already protected by the other profile. When a new profile is applied to existing erasure-coded objects, entirely new erasure-coded fragments are created, which might cause resource issues.

> Cancel Save

Cancel

 $\pmb{\mathrm{v}}$ 

Sav

在此範例中、會出現一則警告訊息、因為另一個「刪除編碼」設定檔使用2+1配置、而另一個設定檔的 儲存資源池也使用All 3站台儲存資源池中的其中一個站台。

雖然您無法建立此新設定檔、但在ILM原則中開始使用該設定檔時必須非常小心。如果將此新設定檔套用至 已受其他設定檔保護的現有銷毀編碼物件、StorageGRID 則會建立一組全新的物件片段。它不會重複使用現 有的2+1片段。當您從一個「刪除編碼」設定檔移轉至另一個設定檔時、可能會發生資源問題、即使銷毀編 碼配置相同。

5. 如果列出多個銷毀編碼方案、請選取您要使用的方案。

在決定要使用哪種銷毀編碼方案時、您應該在容錯能力(透過擁有更多同位元區段而達成)與網路流量修復 需求(更多片段等於更多網路流量)之間取得平衡。例如、在4+2方案和6+3方案之間決定時、如果需要額 外的同位元檢查和容錯能力、請選取6+3方案。如果網路資源受到限制、以減少節點修復期間的網路使用 量、請選取4+2方案。

6. 按一下「 \* 儲存 \* 」。

### <span id="page-6-0"></span>重新命名銷毀編碼設定檔

您可能想要重新命名「刪除編碼」設定檔、以便更清楚地瞭解設定檔的功能。

您需要的產品

- 您必須使用支援的瀏覽器登入Grid Manager。
- 您必須擁有特定的存取權限。

#### 步驟

1. 選擇\* ILM **>** Erasure Coding \*。

「刪除編碼設定檔」頁面隨即出現。「重新命名」和「停用」按鈕都會停用。

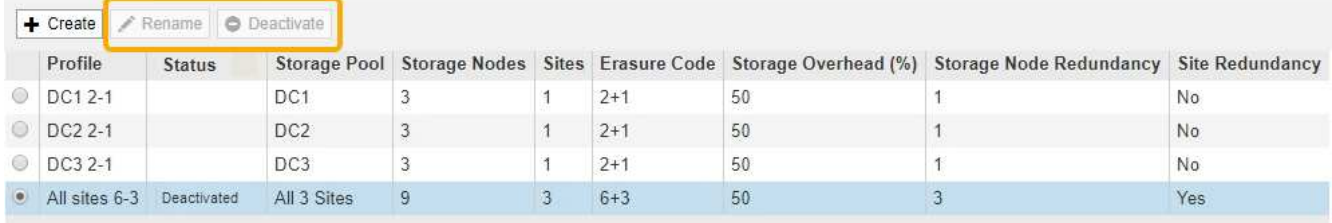

2. 選取您要重新命名的設定檔。

「重新命名」和「停用」按鈕會啟用。

3. 按一下\*重新命名\*。

「重新命名EC設定檔」對話方塊隨即出現。

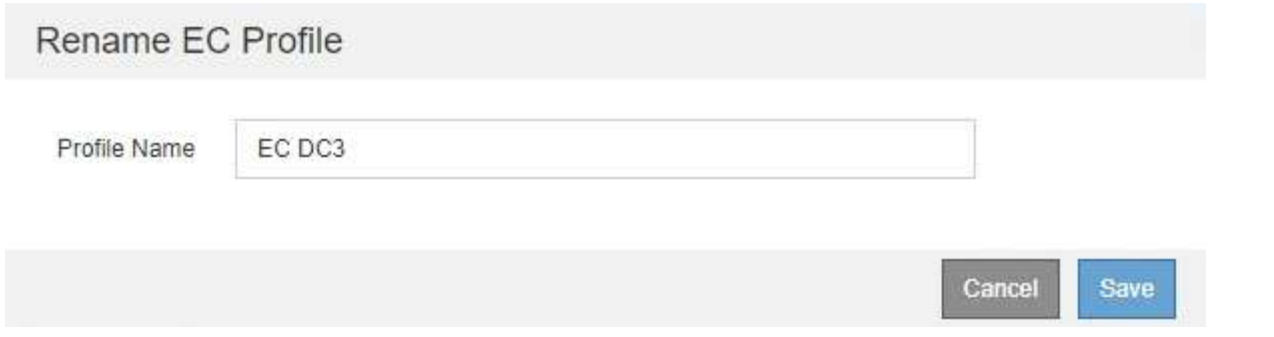

4. 輸入「刪除編碼」設定檔的唯一名稱。

「刪除編碼」設定檔名稱會附加至ILM規則放置指示中的儲存資源池名稱。

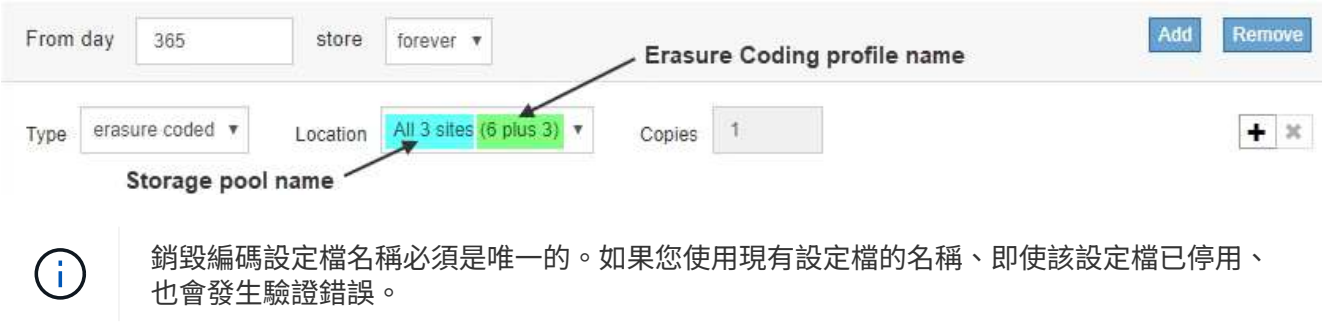

5. 按一下「 \* 儲存 \* 」。

## <span id="page-7-0"></span>停用銷毀編碼設定檔

如果您不打算再使用刪除編碼設定檔、而且目前未在任何ILM規則中使用該設定檔、則可 以停用刪除編碼設定檔。

您需要的產品

- 您必須使用支援的瀏覽器登入Grid Manager。
- 您必須擁有特定的存取權限。
- 您必須確認、目前沒有任何銷毀編碼資料修復作業或取消委任程序。如果您在任一作業進行期間嘗試停用「 刪除編碼」設定檔、就會傳回錯誤訊息。

關於這項工作

當您停用「刪除編碼」設定檔時、該設定檔仍會顯示在「刪除編碼設定檔」頁面上、但其狀態為\*停用\*。

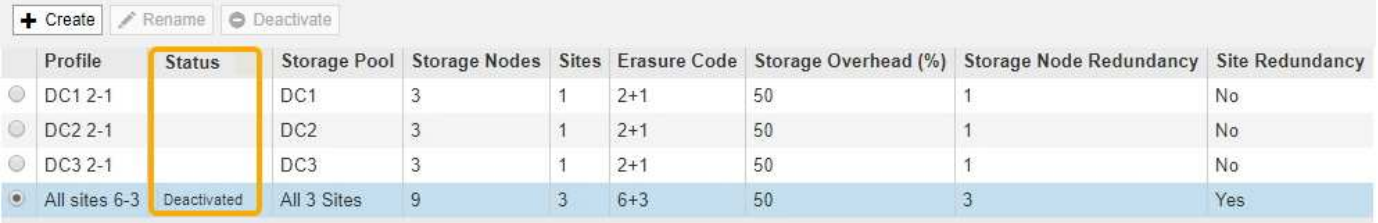

您無法再使用已停用的「刪除編碼」設定檔。建立ILM規則的放置指示時、不會顯示停用的設定檔。您無法重新 啟動停用的設定檔。

如果符合下列任一項條件、則可防止您停用「刪除編碼」設定檔:StorageGRID

- 「刪除編碼」設定檔目前用於ILM規則。
- 「刪除編碼」設定檔已不再用於任何ILM規則、但設定檔的物件資料和同位元檢查分段仍存在。

步驟

1. 選擇\* ILM **>** Erasure Coding \*。

「刪除編碼設定檔」頁面隨即出現。「重新命名」和「停用」按鈕都會停用。

2. 檢閱「狀態」欄、確認您要停用的「刪除編碼」設定檔未用於任何ILM規則。

如果在任何ILM規則中使用「刪除編碼」設定檔、則無法停用該設定檔。在此範例中、至少有一個ILM規則使 用\* 2\_1 EC設定檔\*。

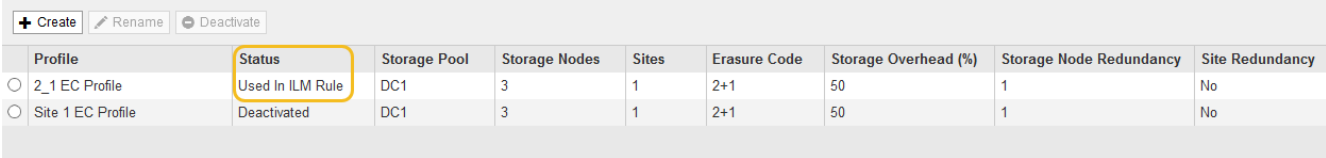

- 3. 如果在ILM規則中使用設定檔、請遵循下列步驟:
	- a. 選擇\* ILM **>** Rules \*。
	- b. 針對列出的每個規則、選取選項按鈕並檢閱保留圖、以判斷規則是否使用您要停用的「刪除編碼」設定 檔。

在此範例中、\*大型物件\*的\*三站台EC規則使用稱為\*所有3站台\*的儲存資源池、以及\*所有站台6-3\*銷毀 編碼設定檔。銷毀編碼設定檔會以下列圖示表示:[β5]

#### ILM Rules

Information lifecycle management (ILM) rules determine how and where object data is stored over time. Every object ingested into StorageGRID is evaluated against the ILM rules that make up the active<br>ILM policy. Use this p

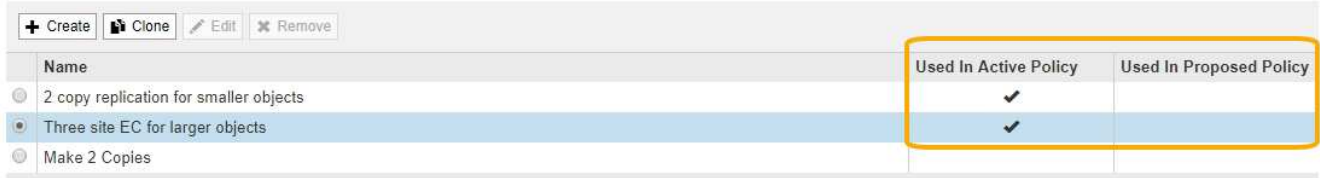

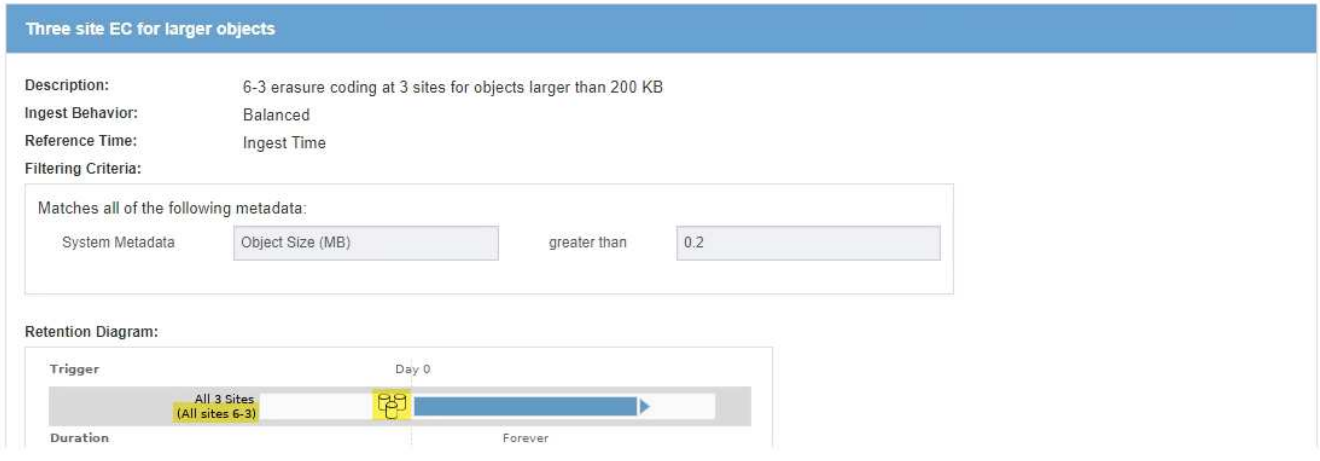

a. 如果ILM規則使用您要停用的「刪除編碼」設定檔、請判斷該規則是否用於作用中的ILM原則或建議的原 則。

在此範例中、「大型物件\*的\*三站台EC」規則會用於作用中的ILM原則。

b. 請根據使用「刪除編碼」設定檔的位置、完成表格中的其他步驟。

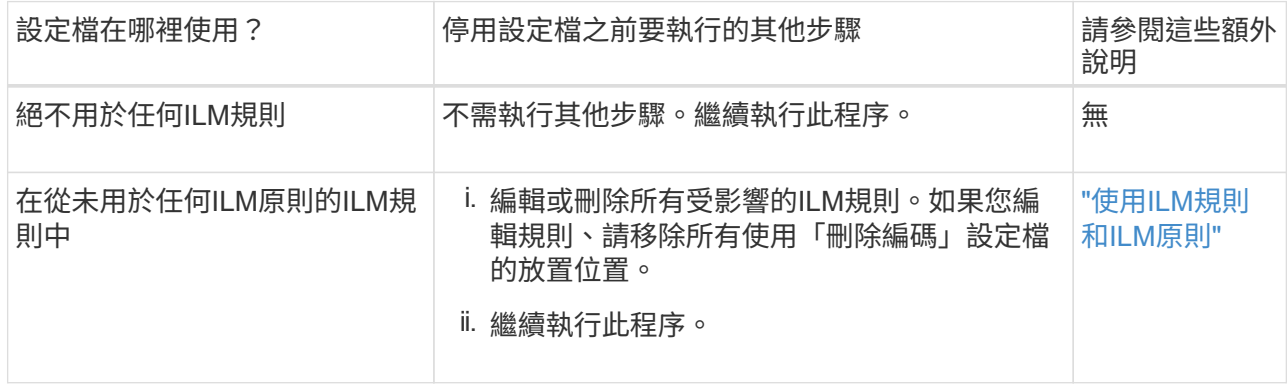

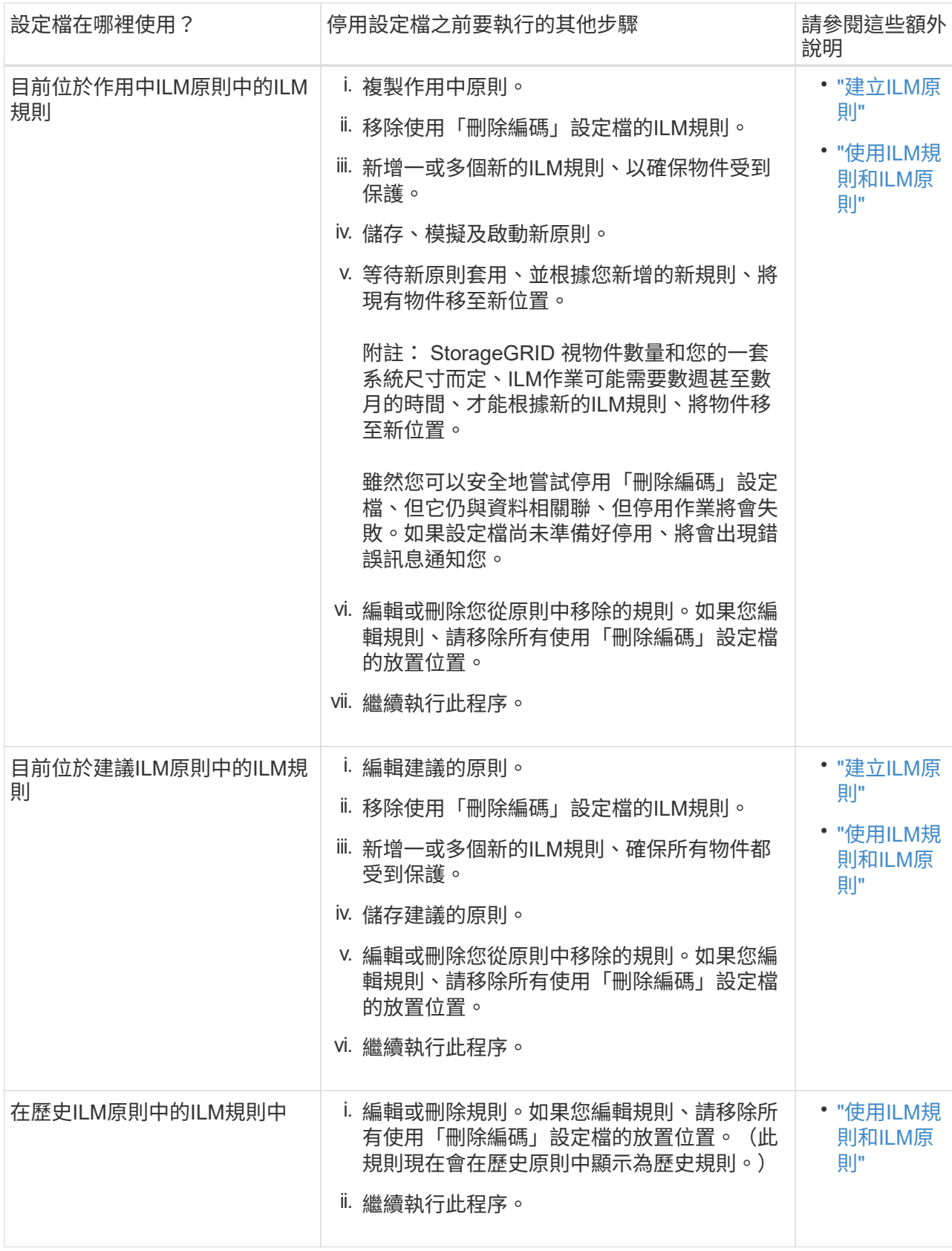

c. 重新整理「刪除編碼設定檔」頁面、確保ILM規則中未使用設定檔。

4. 如果ILM規則中未使用設定檔、請選取選項按鈕、然後選取\* Deactonate\*。

此時會出現停用EC設定檔對話方塊。

Deactivate EC Profile

Are you sure you want to deactivate the profile 'All sites 6-3'?

StorageGRID will confirm that the profile is safe to remove (not used in any ILM rules and no longer associated with any object data). After this profile is deactivated, you can no longer use it.

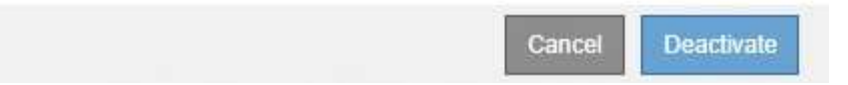

- 5. 如果確定要停用設定檔、請選取\* Deactivate(停用)\*。
	- 如果StorageGRID 能夠停用「刪除編碼」設定檔、則其狀態為\*停用\*。您無法再為任何ILM規則選取此 設定檔。
	- 如果StorageGRID 無法停用設定檔、就會出現錯誤訊息。例如、如果物件資料仍與此設定檔相關聯、就 會出現錯誤訊息。您可能需要等待數週、才能再次嘗試停用程序。

#### 版權資訊

Copyright © 2024 NetApp, Inc. 版權所有。台灣印製。非經版權所有人事先書面同意,不得將本受版權保護文件 的任何部分以任何形式或任何方法(圖形、電子或機械)重製,包括影印、錄影、錄音或儲存至電子檢索系統 中。

由 NetApp 版權資料衍伸之軟體必須遵守下列授權和免責聲明:

此軟體以 NETAPP「原樣」提供,不含任何明示或暗示的擔保,包括但不限於有關適售性或特定目的適用性之 擔保,特此聲明。於任何情況下,就任何已造成或基於任何理論上責任之直接性、間接性、附隨性、特殊性、懲 罰性或衍生性損害(包括但不限於替代商品或服務之採購;使用、資料或利潤上的損失;或企業營運中斷),無 論是在使用此軟體時以任何方式所產生的契約、嚴格責任或侵權行為(包括疏忽或其他)等方面,NetApp 概不 負責,即使已被告知有前述損害存在之可能性亦然。

NetApp 保留隨時變更本文所述之任何產品的權利,恕不另行通知。NetApp 不承擔因使用本文所述之產品而產 生的責任或義務,除非明確經過 NetApp 書面同意。使用或購買此產品並不會在依據任何專利權、商標權或任何 其他 NetApp 智慧財產權的情況下轉讓授權。

本手冊所述之產品受到一項(含)以上的美國專利、國外專利或申請中專利所保障。

有限權利說明:政府機關的使用、複製或公開揭露須受 DFARS 252.227-7013(2014 年 2 月)和 FAR 52.227-19(2007 年 12 月)中的「技術資料權利 - 非商業項目」條款 (b)(3) 小段所述之限制。

此處所含屬於商業產品和 / 或商業服務(如 FAR 2.101 所定義)的資料均為 NetApp, Inc. 所有。根據本協議提 供的所有 NetApp 技術資料和電腦軟體皆屬於商業性質,並且完全由私人出資開發。 美國政府對於該資料具有 非專屬、非轉讓、非轉授權、全球性、有限且不可撤銷的使用權限,僅限於美國政府為傳輸此資料所訂合約所允 許之範圍,並基於履行該合約之目的方可使用。除非本文另有規定,否則未經 NetApp Inc. 事前書面許可,不得 逕行使用、揭露、重製、修改、履行或展示該資料。美國政府授予國防部之許可權利,僅適用於 DFARS 條款 252.227-7015(b)(2014 年 2 月)所述權利。

商標資訊

NETAPP、NETAPP 標誌及 <http://www.netapp.com/TM> 所列之標章均為 NetApp, Inc. 的商標。文中所涉及的所 有其他公司或產品名稱,均為其各自所有者的商標,不得侵犯。